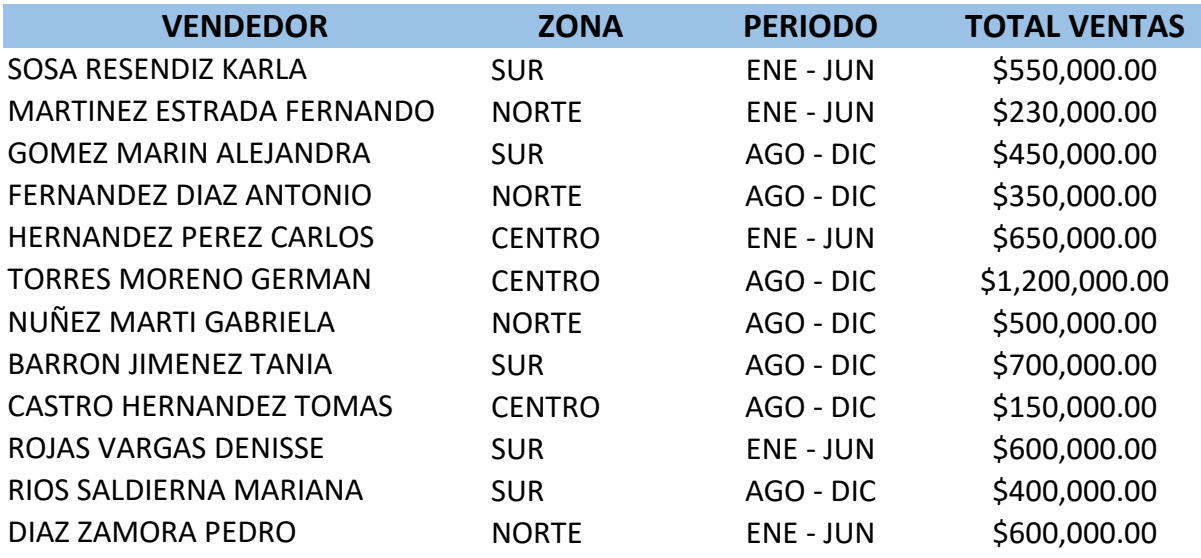

**Primeramente ordene los datos tomando como base el nombre del vendedor. Calcule las siguientes estadísticas utilizando sólo funciones de excel:**

- 1.- La venta más alta registrada
- 2.- La venta más baja registrada
- 3.- El total de vendedores de la zona sur
- 4.- El total de vendedores de la zona centro
- 5.- El total de vendedores de la zona norte
- 6.- El promedio de ventas de los vendedores de la zona norte
- 7.- El promedio de ventas de los vendedores de la zona centro
- 8.- El total de vendedores de la zona centro que tuvieron ventas

por mas de \$500,000.00

**Generar un gráfico de pastel (circular) con el título "Total de vendedores por zona" en él use los datos de los puntos 3,4 y 5.**